Germán Toro Pérez Rulfo/ecos II for string trio and electronics (2006)

# Performance instructions

(April 2023)

## ACTUAL VERSION

The actual version of the concert patch is: REII\_MAINPATCH\_2023.maxpat

The actual preset files are: REII\_patterstorage\_2023.xml

Back-up is stored at Switchdrive

Requests to toroperez[at]aon.at

# SCORE AND PARTS

Universal Edition, Vienna (gtp 009e, ©2023)

# **HARDWARE**

Tested with MacBook Pro / Apple M1 Pro / macOS 13.1 Ventura

## **DESCRIPTION**

The electronics consists of three modules: "RESONATORS", "SOUND FILE" and "ENVELOPE FOLLOWER".

"RESONATORS" consists of a bank of 7 resonator~ objects loading dynamically resonance parameters from different sound sources. They are routed to the 7 output channels.

"SOUND FILE" contains a slightly transformed recording of Juan Rulfo reading his short story «No oyes ladrar los perros».

The "ENVELOPE FOLLOWER" is driven by the string trio ("MIC INPUT") and controls the output gain of the sound file. The result is mapped onto the surround loudspeakers 3–7.

## MIC INPUT

A high quality condenser microphone and a high quality contact microphone (e.g. Schertler) will be used for each instrument. The signals are mixed in the mixing desk and routed to inputs adc~ 1, 2 and 3 following the order violin, viola, violoncello.

If necessary, adjust the sum levels in the patch and store them in a preset.

# **OUTPUT**

There are two possible dispositions: 7-CHANNEL (default, performance of the whole cycle, s. subpatch "LS DISPOSITION") and 2-CHANNEL (single performance). Choose the proper output version in the patch.

Loudspeakers 1 and 2 are put in front of and close to the musicians, at floor level.

If using three loudspeakers in the 2-channel version in a large auditory, the middle loudspeaker gets a mixture of 1 (left) and 2 (right) at -6dB.

Whenever possible use high quality loudspeakers.

The instruments should not be amplifed.

## MIDI CONTROLLER

Three parameter will be controlled with a midi controller:

- 1. "INPUT BOOST": gain (linear) for resonators, preset = 2.5 [e.g. knob 1]
- 2. "SF DIRECT OUT": soundfile gain after envelope follower [e.g. fader nr. 7] to surround loudspeakers 3–7
- 3. "MASTER OUT" for all 7 output channels [e.g. fader nr. 8]

Midi setup:

Press "midi info" and select your controller.

Open the sub-patch "p. MIDI":

- a. Move the knob or fader you intend to use.
- b. Press the corresponding "SET CTRL. NR." bang.

#### **START**

- 1. Toggle "PATCH IS ACTIVE" should be manually checked (X) for single performances or via RVE\_Master\_Patch (Remote) in case of a performance of the full cycle "Rulfo/voces/ecos" (4 different patches).
- 2. Select the output mode, 7-channel or 2-channel
- 3. Reset the patch with "INIT"
- 4. Go to cue nr. 1 (up-arrow-key) you are ready to go!

#### **CUES**

Press the "arrow-up"-key to trigger the next cue

"go to" activates the selected preset in the next cue

"bang" retriggers the last "go to" cue

"storagewindow" opens the corresponding parameter window (pattrstorage)

"read" or "write" preset file, from or to disk only if necessary

#### REHEARSING THE ELECTRONICS WITHOUT INSTRUMENTS

- Open the additional patch "REII\_RehearsePlayer" (alias in the main folder, original patch in subfolder "REII\_3ch\_player&fles")
- If necessary, adjust the "OUTPUT GAIN of the dry recordings. The three signals are sent to MIC INPUT (b-patcher in the main patch). Additionally they are locally mixed down to dac~ 1 & 2 for direct output.

– Trigger the cues with "up-arrow"-key according to the score.

Note: If checking the "auto" toggle in the rehearse player the patch starts automatically the next rehearse sound file-set and the cue.

#### **KEYS**

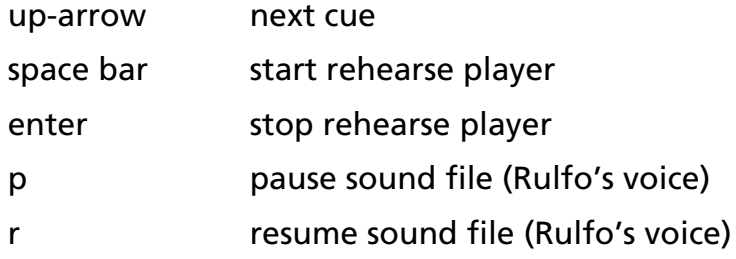

#### PERFORMANCE INDICATIONS

The resonator~ objects need a strong input signal, that is the reason for the signal boost (\*2.5). On the other side they are quite susceptible to unwanted feedback. The sound director can carefully adjust the level manually in order to produce a nice but subtle resonance response avoiding feedback.

Similarly, the voice controlled by the envelope follower should be heard like a distant echo and not too prominently. The sound director adjusts the level accordingly following to the indications in the score (fade-in and -out).

The sound file is automatically activated as follows:

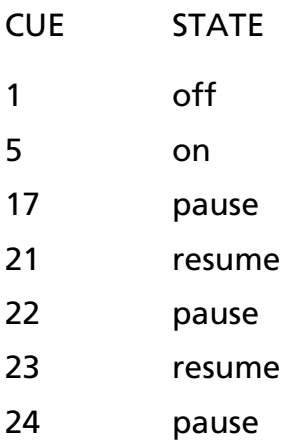